2022年6月 更新

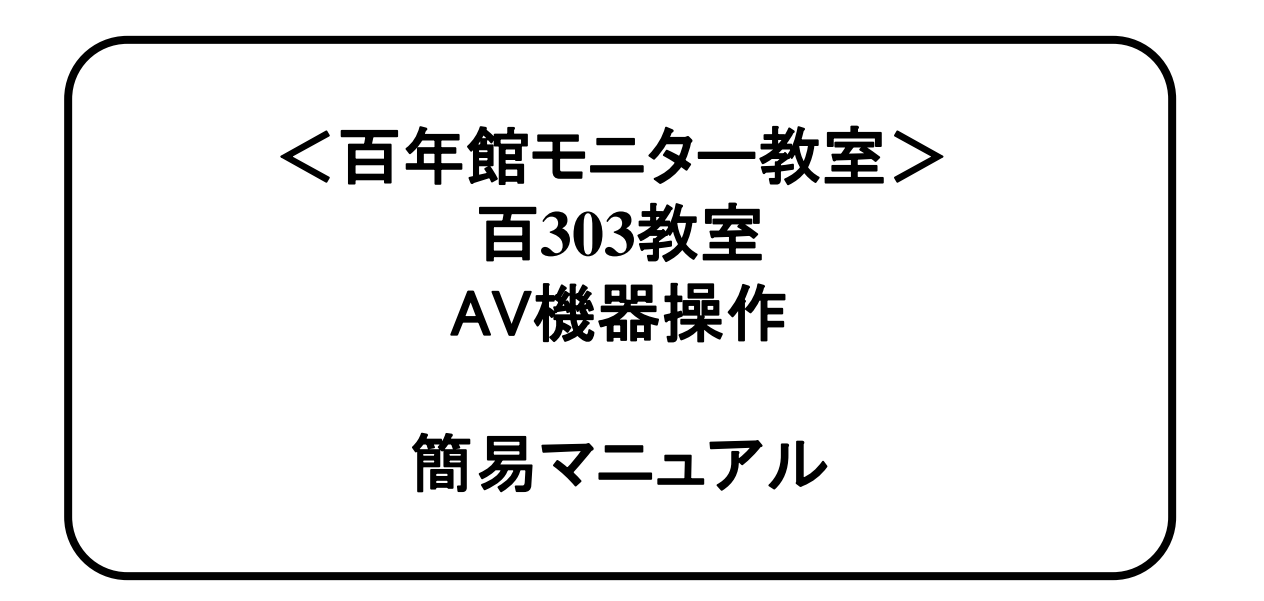

## PC(パソコン)画像の出し方 【HDMI】

※通常、HDMIケーブルは設置PCに接続されています。

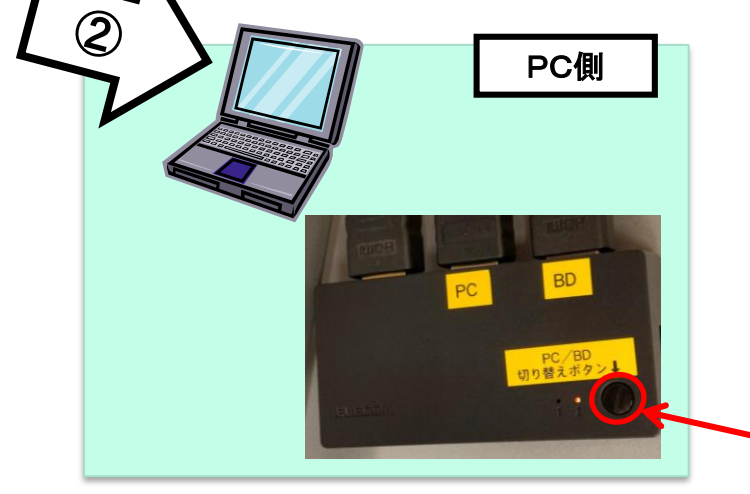

①モニター電源 ON

## ②PC電源 ON

③映像選択をPC/BDにする ④HDMI切替器の PC/BD切り替えボタンを押す

**※**持込**PC**を**HDMI**接続の場 合にはケーブルを差し替え、 使用後は必ず元に戻す。

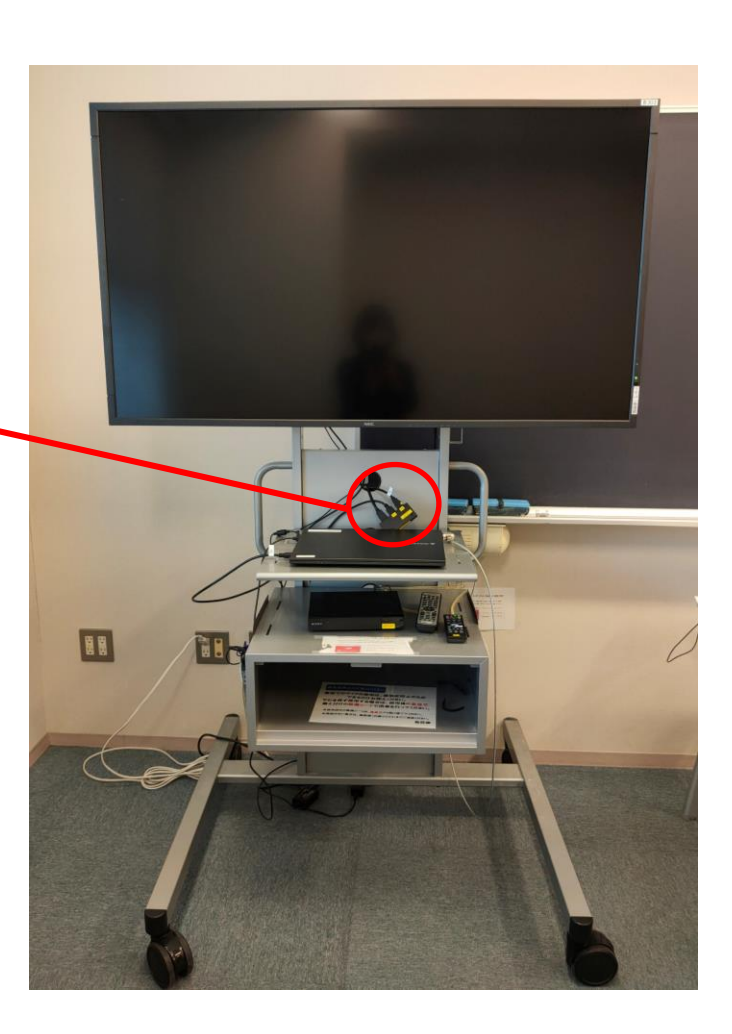

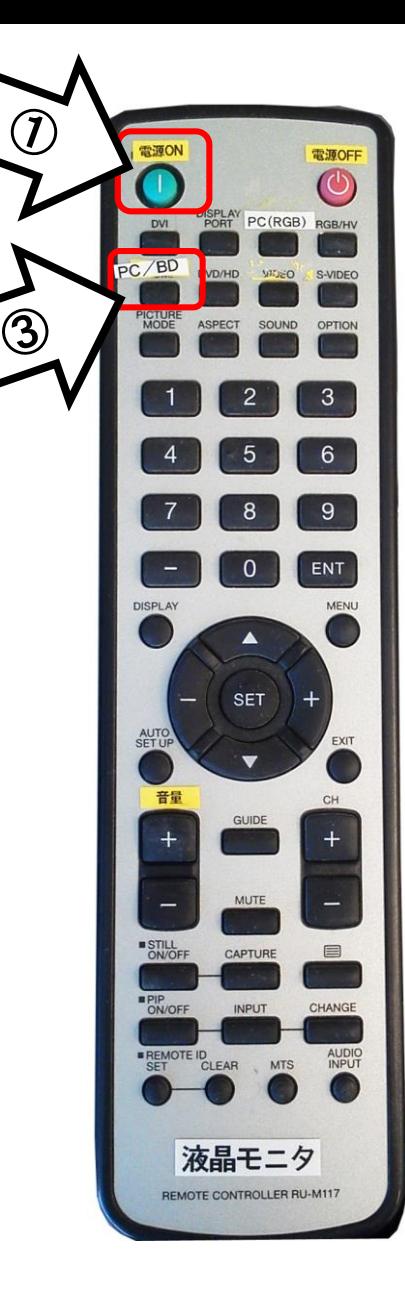

使用後は①の主電源スイッチをOFFにし、PCの電源を切る(※持込PCの場合はHDMIケーブルを元に戻す)

## BDの使い方

①モニター電源 ON

②ブルーレイ電源 ON

③映像選択をPC/BDにする ④HDMI切替機の 切り替えボタンを押す

⑤メディア挿入

⑥操作はリモコンで行う

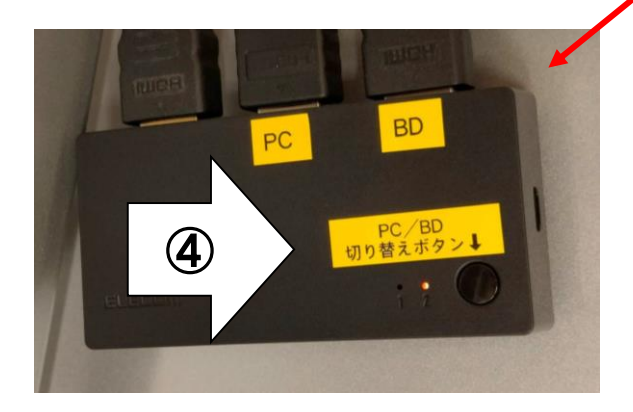

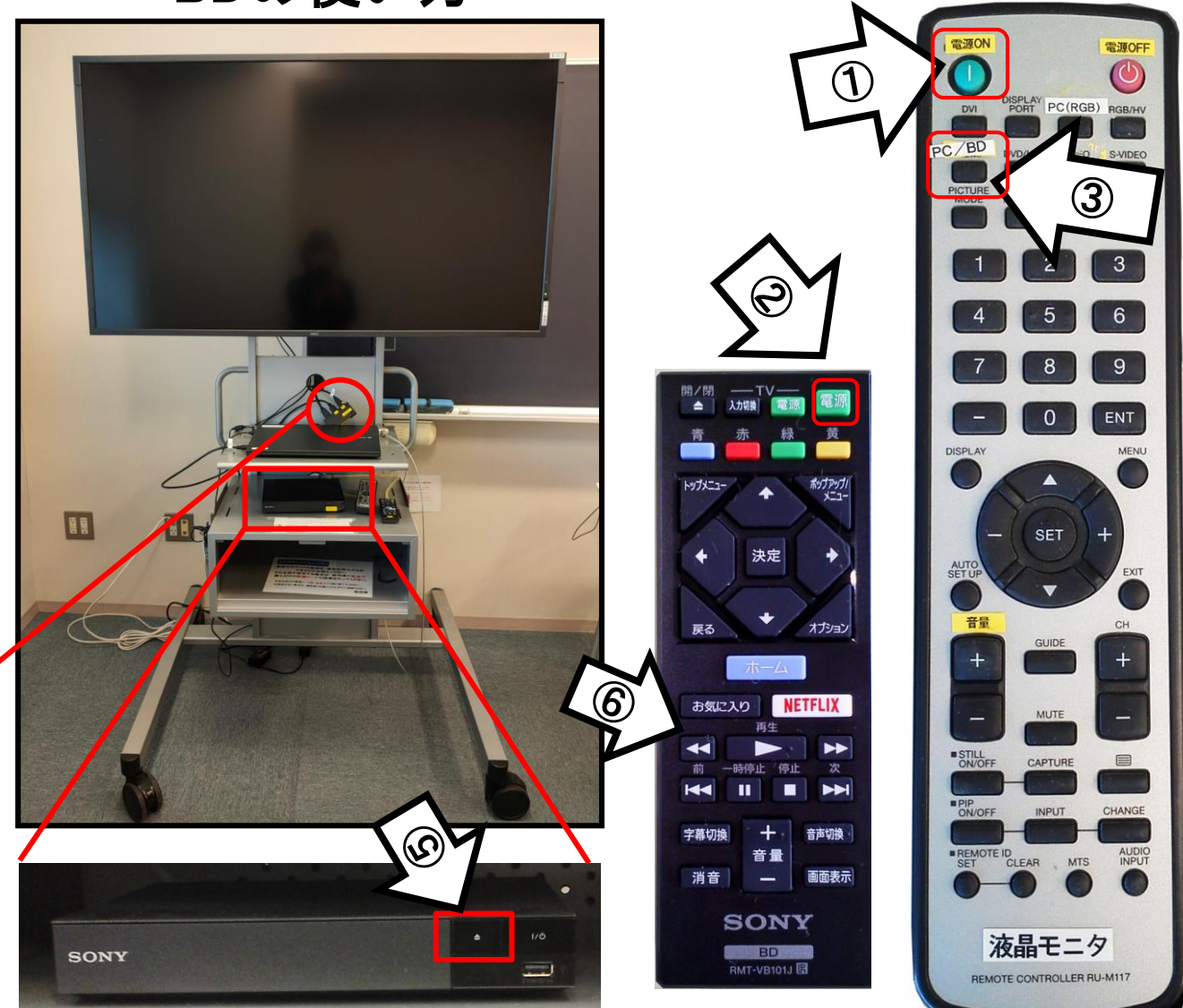

使用後はメディアを取り出し、②のブルーレイおよび①のモニター電源をOFF

## PC(パソコン)画像の出し方 【RGB】

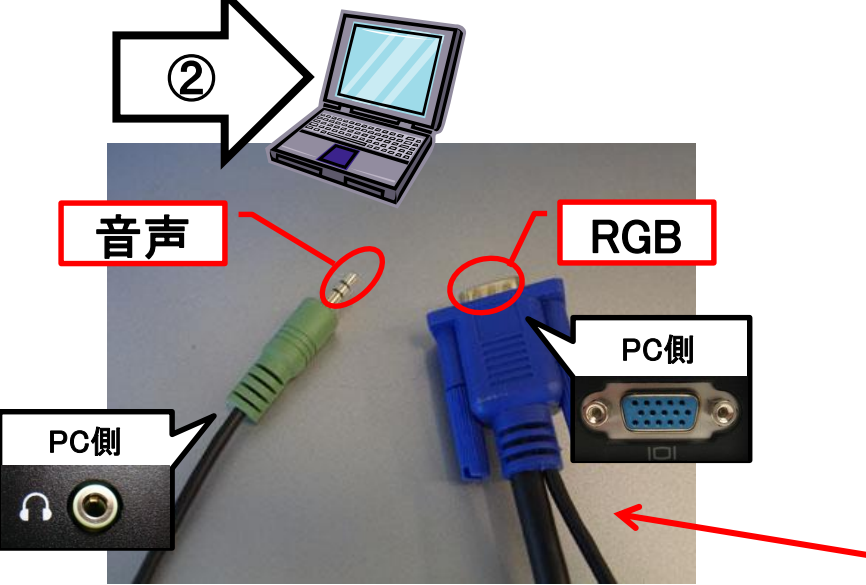

PCにAVラック机上のRGBケーブルを接続 PCにAVラック机上の音声ケーブルを接続

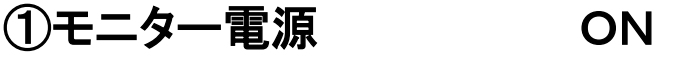

②PC電源 ON

③映像選択をPC(**RGB)**にする

 $\mathcal{L}$ PC(RGB)  $\Omega$ 液晶モニタ

 $6\overline{6}$ 

9

**ENT** 

REMOTE CONTROLLER RU-M11

使用後は①の主電源スイッチをOFFにし、PCの電源を切ってRGB、音声ケーブルを抜く